## Gebruiksaanwijzing

Vertical Mouse **Evoluent D Wireless**

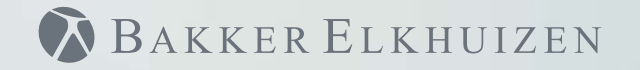

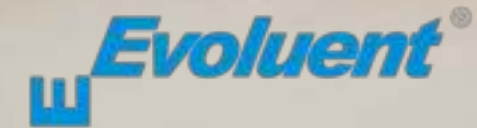

Bij het werken met een standaardmuis is uw pols volledig gedraaid, en is de handpalm naar beneden gericht. Dit is geen natuurlijke houding. Wanneer u uw pols houdt zoals bij het handen schudden is de houding wel neutraal. Dit is makkelijker vol te houden en ook prettiger. En hoe comfortabeler u achter uw computer zit, des te productiever u bent.

De Evoluent muis is de meest geavanceerde verticale muis uit het assortiment van BakkerElkhuizen.

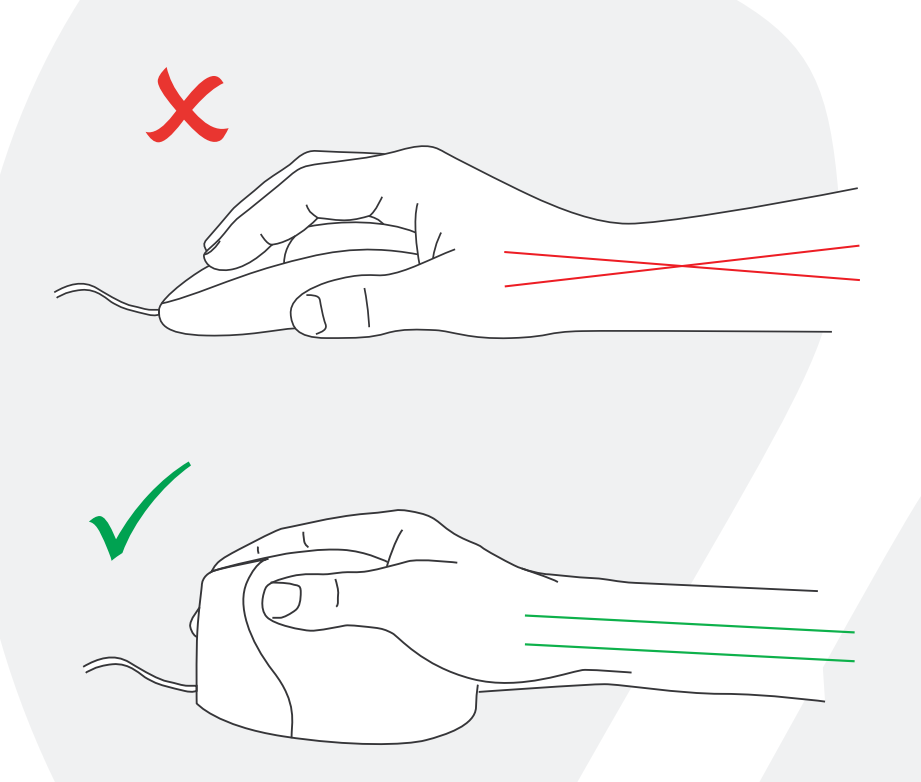

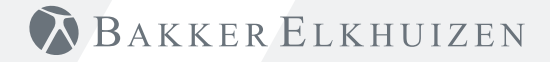

#### **Knopinstellingen standaardmuis**

- 1 Bovenste knop linker muisklik
- 2) Middelste knop autoscroll
- 3 Onderste knop rechter muisklik
- 4 Bovenste duimknop achteruit
- 5 Onderste duimknop geen functie zonder driver

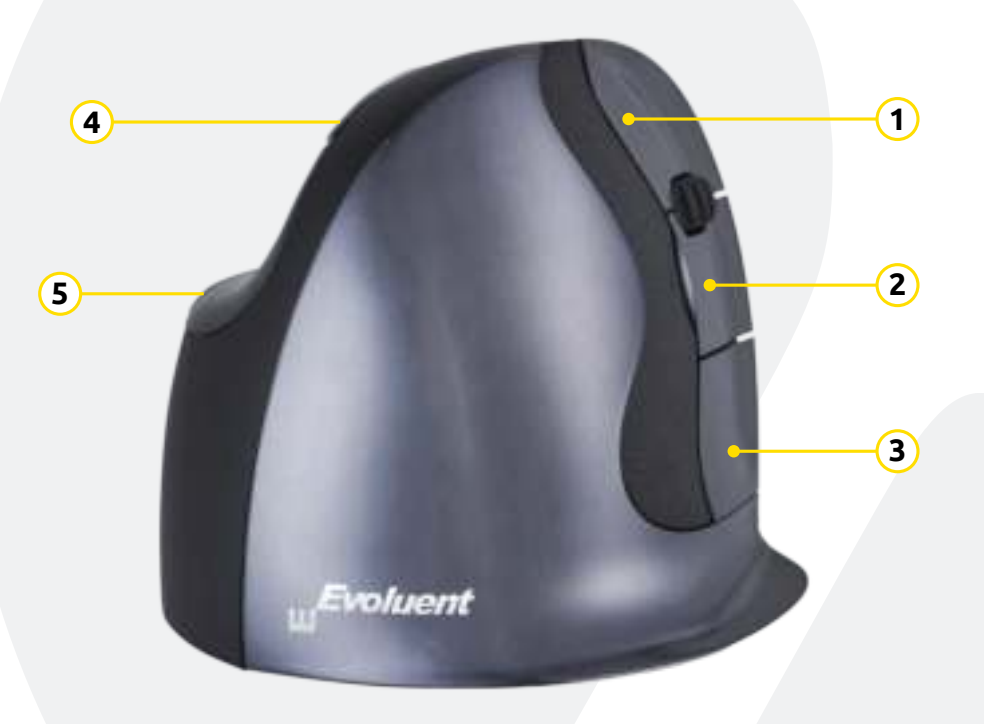

# BAKKER ELKHUIZEN

#### **Snelheid instellen**

 Druk op de knop aan de zijkant van de muis om de snelheid in te stellen. De actuele instelling wordt weergegeven door de indicatorlampjes op de muis.

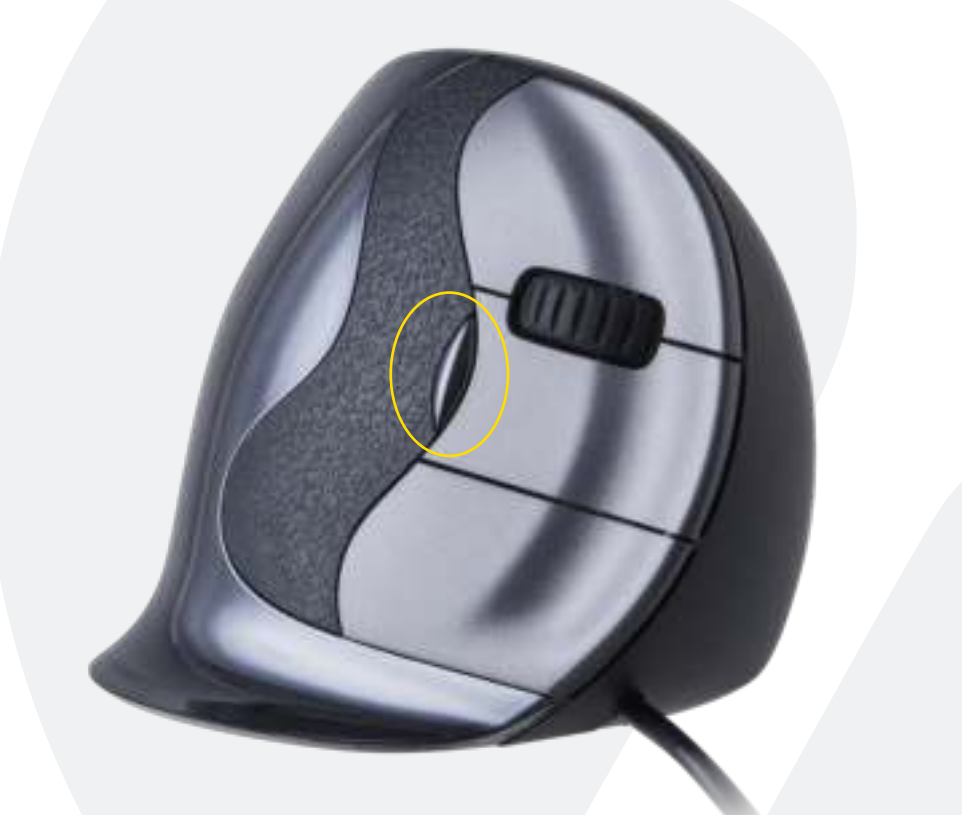

## BAKKER ELKHUIZEN

#### **Installeren met Windows**

Voordat u de Evoluent muis aansluit, gaat u naar verwijderen". Verwijder eventueel geïnstalleerde Evoluent Mouse Managers en andere muissoftware, met uitzondering van de touch pad driver. Indien geen muissoftware wordt vermeld slaat u deze stap over. "Configuratiescherm, programma's toevoegen of

- ï Voordat u de Evoluent muis aansluit, gaat u naar "Configuratiescherm, muis":
- 1. Verwijder het vinkje bij "Primaire en secundaire knoppen omwisselen".
- 2. Vink uit: "Precisie van de aanwijzer verbeteren". Dit is zeer belangrijk.
- 3. In "Opties voor de aanwijzer" zet u de schuifregelaar voor de aanwijzersnelheid in de middelste positie.
- Steek de USB-connector in een USB-poort van de computer.

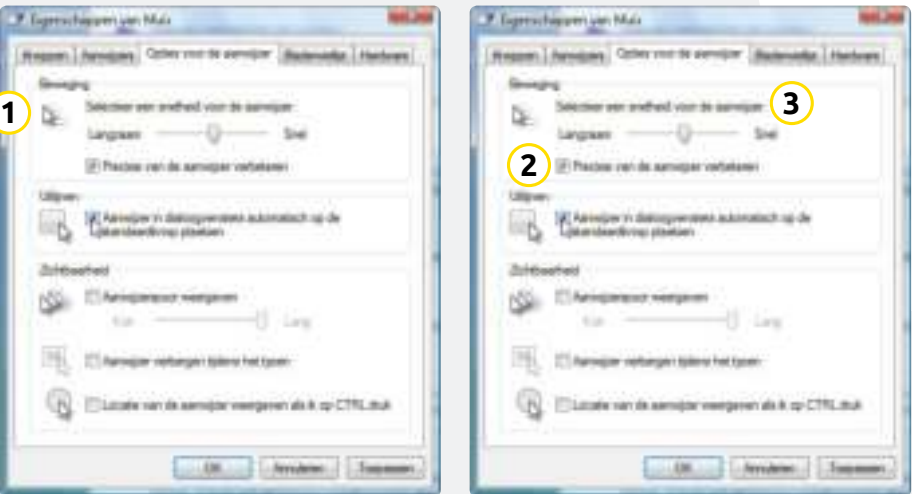

**BAKKER ELKHUIZEN** 

#### **Aanpassing van de Evoluent muis**

Download de nieuwste MAC of Windows driver voor uw Evoluent muis. https://www.bakkerelkhuizen.nl/ergonomische-muizen/evoluent-d-wireless/

#### **Driver**

Voor het programmeren van de knoppen kunt u optioneel de Evoluent Mouse Manager (driver) installeren.

Download de nieuwste driver op onze website. Nadat de installatie is voltooid kunt u de knoppen van de Evoluent muis programmeren. U kunt zelfs verschillende functies instellen voor iedere toepassing! Zie de lijst met optionele functies.

- Mouse Manager v5.5 F1 F12
- Functions ï Disabled ï Left click

• Right click • Wheel/middle click

ï Alt • Auto-pan  $\cdot$  Back • Backspace ï Close ï Copy  $\cdot$  Ctrl ï Cut ï Delete • Double click

- ï Forward
	- ï Horizontal scroll
	- Keystroke recording
	- Launch application
	- $\cdot$  Maximize
	- Minimize
	- Page down
	- ï Page up
	- ï Paste
	- Print screen
	- ï Run
	- Secondary functions
	- ï Shift
	- Show/hide desktop
	- Spacebar
	- ï Start
	- Switch application
	- $\cdot$  Tab
	- ï Undo
	- $\cdot$  Zoom

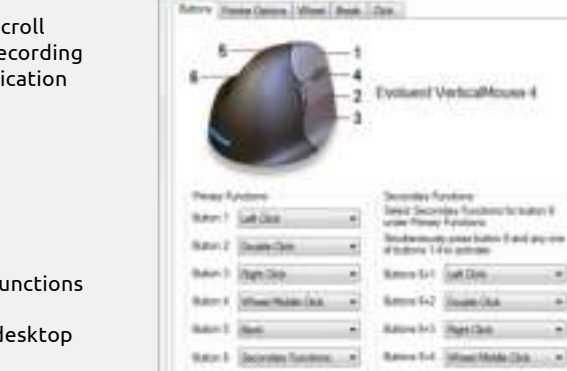

11 Alexandra Institution

T Intelligent Motive Weekend of S.

и

divisionary

The Canada Link Age

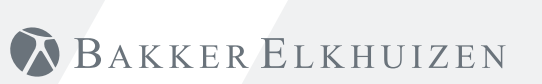

Sylvan Hung Harway (E.E. Contact Endors teres account one

 $-98$ 

- 
- Explorer
- 
- 
- Drag scroll
- ï Enter  $\cdot$  Esc
- 
- 
- Eye comfort

#### **Driver**

- 1 De snelheid van het scrollwiel instellen.
- 2 Met behulp van de klikvergrendeling kunt u de linker muisknop geactiveerd houden. U kunt deze deactiveren door no gmaals te klikken.
- 3 De autoklikfunctie zorgt na een ingestelde tijd voor een automatische klik in een aan te klikken gebied.

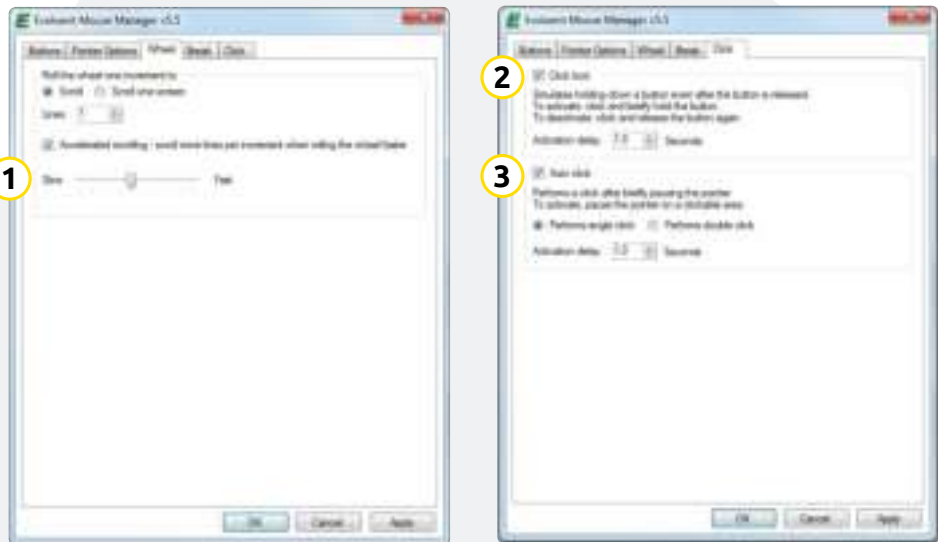

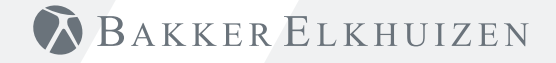

#### **Tip**

Combineer de Evoluent muis met een compact toetsenbord om de belasting van de arm te beperken die ontstaat door het reiken naar de muis.

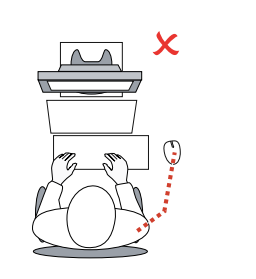

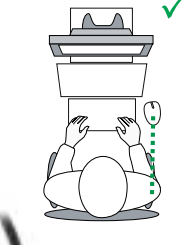

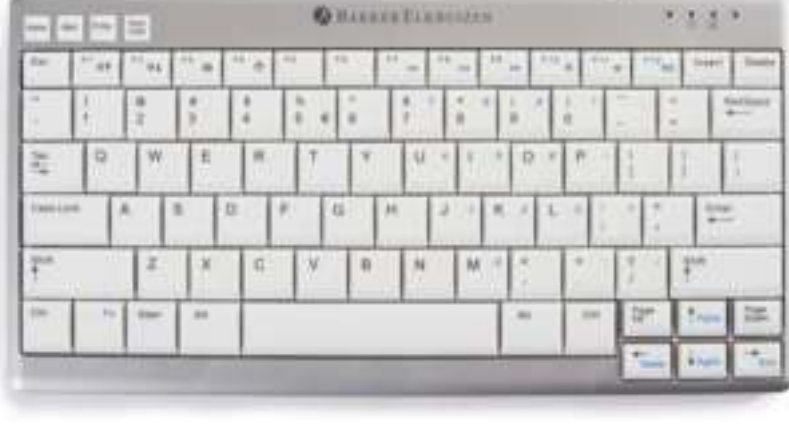

## BAKKER ELKHUIZEN

www.bakkerelkhuizen.nl

Meer informatie over onze ergonomische oplossingen is te vinden op onze website: **www.bakkerelkhuizen.nl**